## 質onimus

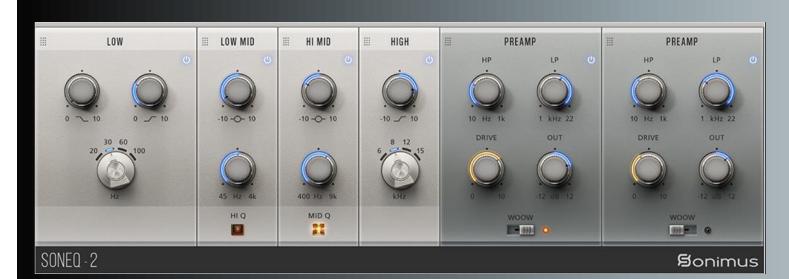

## Introduction

SonEQ 2 is a powerful virtual rack which allows you to use up to 16 SonEQ modules in one plugin. This is a great option for processing individual mix elements and sub-groups, as well as producing end-to-end mixes. These modules can be added, removed or rearranged via drag and drop, giving you control of the signal path in an intuitive way. It is possible to duplicate modules to create serial equalizations to achieve truly remarkable gains or better subtractions.

Each module has been carefully modeled using our Audio Quality Control Process. Sonimus Quality means we only release a product when it's virtually indistinguishable from high-end analog gear.

SonEQ 2 combines the best qualities of several equalizers into a single product with a personality of its own. Making the equalizer more pleasant and analog sounding, even in the more extreme settings.

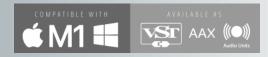

#### License

In order to use SonEQ2, it is necessary to activate your license. To do so, please download and execute the license activation script. Your ease software will be ready for use immediately upon activation.

The Sonimus Licensee is governed by Terms and Conditions the user accepts upon installation.

### Index

(click on the topic of your interest)

- Installation
- Specifications
- Product activation / deactivation
- General options
- <u>Usage tips</u>
- Lows Module
- Low-mid Module
- High-mid Module
- Highs Module
- Preamp Module and Filters
- <u>Technical support</u>

## 質onimus

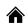

### Installation

On the Sonimus website, navigate to "My Area." Click on SonEQ 2 to download the installer for your platform.

Mac

Open the SonEQ2.dmg, run the installer and follow the on-screen prompts. If you would like to customize your installation, at the "Installation Type" step, please click on the "Customize" button.

Windows

Open your downloaded .zip file, run the installer and follow the given steps..

# **Specifications**

## Supported platforms

• Audio Unit, VST 2.4, VST 3, AAX. All platforms support 64-bit operation.

### Supported Operating systems

- Mac OSX 10.9 or newer (intel and Mx)
- Windows 10 or newer

#### Technical specifications

• Sample Rate Support : Up to 192 khz

• Bit Depth: 64 bits (floating point)

• Channels: Mono and Stereo

### Product activation

Visit www.sonimus.com and click on "My Area" tab. In the "My Products" section, click on the "Get Licenser" button of the product you want to activate to download its activation licenser script. Once the file has been downloaded to your computer, double click to execute. As a final step, please restart your DAW. On MacOS you would need to right click or control+click the script and select open in order to execute the licenser.

Your software will be ready for use immediately upon activation. The Sonimus Licensee is governed by Terms and Conditions the user accepts upon installation.

#### Product Deactivation

To deactivate your Sonimus product, please visit www.sonimus.com and click on the "My Area" tab. In the "My Products" section, click on the iGet Licenser button of the productyou want to deactivate. Download its activation licenser script. Once the file has been downloaded to your computer, double click to execute. Choose the "remove licenser" option from the product licenser dialog to complete the deactivation process.

To protect your Sonimus product, please remember to delete all Sonimus files which were copied previously to your machine (including emptying the Recycle Bin ) after deactivating your Sonimus product license.

## **Bonimus**

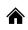

## General options

- Add Module: Inserts a new module at the end of the rack. Hold SHIFT key to add several modules without closing the dialog box.
- Show Control Values: If enabled, the plugin will display a box with the control values.
- Remap Parameters: SonEQ 2 automatically assigns controls to DAW parameters but their arrangements may change after adding, removing and rearranging several modules Before writing automations, make sure to reorder the parameter assignments to keep things organized.
- Undo/Redo: Applies on parameter changes, on module add, move and rearrange actions.
- **GUI Scale**: The SonEQ 2 modules are scalable and you can choose from 80% to 150% of the GUI size.
- Oversampling: All the modules are optimized to not use oversampling. But in some cases (for example at aggressive distortion scenarios) oversampling is necessary. For this reason SonEQ 2 can be oversampled from 2x to 16x. By default SonEQ 2 is oversampled at 2x.
- About: Registered to, version, support and credits dialog.

# **Usage tips**

- Change module position by clicking the top of the module and dragging it to new location-
- Double click to reset knobs to their default values-
- Right click in a module: contextual module menu options.
- Shift+Click: Bypass module.
- Alt+Click: Remove module.
- SonEQ 2 options by clicking in the menu icon (top right corner).

## **Bonimus**

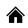

### Lows Module

SonEQ2 low frequency controls consist of two filters that work interactively. One boosts lows while the other attenuates. Since boost and attenuation curves are not perfectly aligned, SonEQ2 handling of low frequency equalization generates cancellations and summations which sound natural and pleasing to the ear.

Used alone, the low boost control acts as a normal low-shelf. Likewise, when the attenuation control is used exclusively it acts as a low-cut shelf to attenuate low frequencies. Cancellation and summation of low-frequencies occur only when boost and attenuation are used in conjunction with one another.

As a workflow practice, we recommend boosting bass with SonEQ2 first, then, if necessary, adjusting the "low atten" knob to achieve the desired sound.

## Low-mid Module

SonEQ's low-mid band is a bell filter ranging from 45 Hz to 4000 Hz with a generally soft and very musical sound. Nonetheless, this band can be very aggressive if required, depending on the amount of gain applied.

#### HiQ

**HiQ** can be used in a "surgical" way. For example, with HiQ enabled, the user may "sweep" through the frequency range to remove annoying resonances or frequencies. With smaller gain values, HiQ can also be used musically if desired.

# High-mid Module

This module focuses on mids and high-mids, ranging from 400 Hz to 9000 Hz. In comparison with the Low-Mid module, the high-mid band features a larger bandwidth and smoothly shaped bell, making it ideal for this type of frequency equalization.

The high-mid band can be used for any type of application, for example: to enhance clarity of a singer's voice, lend a guitar more presence, and even to make an entire mix sound more natural.

#### MidQ

Activating the "MidQ" setting will reduce frequency bandwidth, giving high-mid equalization a slightly more aggressive property, suitable to lend more attack to kick drums, bass guitars, or any instrument requiring a bit more punch.

# Highs Module

SonEQ2's high band takes inspiration from a variety of equalizers famous for their ability to apply a soft and silky sheen to the audio material. SonEQ2's high boost is great for adding a natural "air" to an individual instrument or an entire mix. Choose between 4 frequencies high shelf equalization: 6kHz, 8kHz, 12kHz or 15kHz.

## **Bonimus**

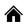

## Preamp Module and Filters

### High-Pass

While the slope is highly effective for cutting, it's the carefully sculpted attenuation near the slope that makes this filter especially soft and sweet.

#### Low-Pass

The low-pass filter is a smooth 12 dB/oct, which combines two 6 dB/oct filters in cascade. Application of the filter results in soft attenuation of high frequencies, recommended for restoration of a natural sound on material which suffers from overhyped high frequencies.

#### Out

This knob controls the output level to the SonEQ2 preamp module. Use it to compensate for volume level changes after the equalization.

#### Drive (Low's Exciter)

This parameter controls both the overall preamp saturation, and also the saturation amount at the bottom end of the frequency spectrum. At zero value, saturation is disabled for a transparent sound. Increasing the drive level will cause the drive knob to act as a low end exciter, saturating and enhancing low frequencies.

#### WOOW

This switch is an "all-pass filter" which generates a phase distortion to create a psycho-acoustic sound-round effect. This is only suitable to be used in a final mix, and should not be used on individual tracks. Using this control incorrectly may cause phase cancellation of some sounds.

# Technical support

For support, please visit our website at www.sonimus.com and navigate to the section entitled "Support."

Or, you may jump to our support section directly by clicking on the following link: www.sonimus.com/suppor

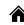

Keep in mind, the best results will be found using your ears to adjust the final settings!

Enjoy using SonEQ 2!